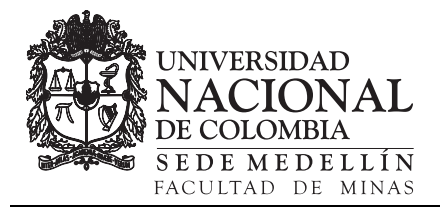

# Application software in Python 3 for calculating the second-order tensors Jelínek's statistics in anisotropy of magnetic susceptibility data[•](#page-0-0)

Exneyder A. Montoya-Araque & Ludger O. Suarez-Burgoa

*a Grupo de Investigación de Geotecnia, Departamento de Ingeniería Civil, Facultad de Minas, Universidad Nacional de Colombia, Medellín, Colombia. eamontoyaa@unal.edu.co, losuarezb@unal.edu.co* 

Received: March 12<sup>th</sup>, 2018. Received in revised form: July 10<sup>th</sup>, 2018. Accepted: July15<sup>th</sup>, 2018.

# **Abstract**

In this paper, the statistics applied to second-order tensors is dealt, specifically the Anisotropy of Magnetic Susceptibility tensors under the methodology proposed by Jelínek in [1] on tensorial statistic. For understanding the mathematics implicit in the calculi totally, that methodology was developed in a computational code written in the language Python 3 which is available in the software repositorium GitHub whit the name of **jelinekstat**; from there, it can be acquired, studied, modified, improved or extended. The code was validated with the outcomes presented in the study of [2], where deformational and depositional events in the Upper Member of the Amagá formation in the department of Antioquia (Colombia) were interpreted and analyzed. Since it is an open-source and practical tool, the code can be used in the academy, research and industry.

*Keywords*: anisotropy of magnetic susceptibility, Jelínek, tensor statistics, Python, application software.

# Software de aplicación en Python 3 para el cálculo de la estadística de tensores de segundo orden de Jelinek en datos de anisotropía de susceptibilidad magnética

## **Resumen**

En este artículo se aborda la estadística aplicada a tensores de segundo orden, específicamente los de Anisotropía de Susceptibilidad Magnética bajo la metodología propuesta por Jelínek en [1] sobre estadística tensorial. Para poder comprender totalmente la matemática implícita en este cálculo, dicha metodología fue desarrollada en un código computacional escrito en el lenguaje de programación Python 3 que se encuentra disponible en repositorio de programas GitHub con el nombre de **jelinekstat**; desde allí puede ser adquirido, estudiado, modificado, mejorado o ampliado. Dicho código fue validado con los resultados presentados en el estudio de [2], donde se interpreta y analiza eventos deformacionales y depositacionales en el Miembro Superior de la Formación Amagá en el departamento de Antioquia (Colombia). Por ser de código abierto y por su practicidad, puede ser usado en la academia, investigación y en la industria.

*Palabras clave*: anisotropía de susceptibilidad magnética, Jelínek, estadística de tensores, Python, software de aplicación.

# **1. Introducción**

En este artículo se aborda la solución de un cálculo matemático el cual es posiblemente el último paso de una investigación geológica sobre la anisotropía magnética de rocas, *i.e.*, el cálculo matemático-estadístico del Tensor de Anisotropía de Susceptibilidad Magnética (ASM) mediante la aplicación de un programa computacional de licencia libre en el lenguaje de programación Python 3.

Se desarrolla un contexto teórico mínimo necesario para introducir el término del objeto matemático tensor de segundo orden, el cual define la ASM medida en un espécimen. Se presenta el método propuesto por [1] para el tratamiento estadístico básico de una *muestra* o grupo de especímenes tomados aleatoriamente y finalmente se presenta el software de aplicación desarrollado para lograr lo anterior; aquí se incluyen sus generalidades, ejecución y objetos de entrada y salida.

<span id="page-0-0"></span> $\overline{a}$ **How to cite:** Montoya-Araque, E.A. and Suarez-Burgoa, L.O., Software de aplicación en Python 3 para el cálculo de la estadística de tensores de segundo orden de Jelinek en datos de Anisotropía de Susceptibilidad Magnética. Boletín de Ciencias de la Tierra, 44, pp. 49-58, Julio, 2018.

Los resultados que retorna el programa computacional son validados con aquellos obtenidos en el estudio de [2] donde se interpreta y analiza eventos deformacionales y depositacionales en el Miembro Superior de la Formación Amagá en el departamento de Antioquia (Colombia).

## **2. Susceptibilidad magnética y su tensor de anisotropía**

## *2.1. Susceptibilidad magnética*

La susceptibilidad magnética (*Bulk Magnetic Susceptibility*) por unidad de volumen  $(k_b, \text{ como escalar y})$ medida global sin tomar en cuenta la posible variación con la orientación espacial) de un sólido (*i.e.*, en este caso una roca homogénea e isótropa en su composición mineralógica desde el punto de vista de reacción al magnetismo) se define como la relación de la magnetización  $M$  con la intensidad del campo magnético externo  $H$ 

$$
k_{\rm b} = \frac{M}{H} \tag{1}
$$

La susceptibilidad magnética es una medida del *grado de magnetización* de un material, por ejemplo, los minerales de la roca, al estar influenciados por un campo magnético externo; en el caso de las rocas, este sería el *campo magnético terrestre* (CMT) en forma natural.

La susceptibilidad magnética (en la mayoría de los minerales que tienen una respuesta al magnetismo) no es constante en todas las direcciones; por tanto, no se cumple la definición de escalar en un sistema tridimensional. En este caso, la respuesta magnética de la roca  $M$  depende de la orientación de la masa con la orientación del campo magnético; es decir, que la roca es ortótropa o anisótropa. De ahí surge el concepto de *tensor de anisotropía de susceptibilidad magnética.*

La ortotropía o anisotropía en la roca se puede deber a que un solo tipo de minerales que responden al magnetismo están orientados en una de tres posiciones ortogonales en el espacio. También se puede deber a que se tiene más de un mineral que responde al magnetismo, pero que sus propiedades de cada tipo son distintas, y en conjunto todos los minerales manifiestan la anisotropía.

# *2.2. El tensor de anisotropía de susceptibilidad magnética (ASM)*

El tensor de Anisotropía de Susceptibilidad Magnética (*i.e.*, tensor ASM) es uno de orden segundo representado con el símbolo Κ, que se puede expresar en forma de una matriz de  $3 \times 3$  como **K**.

El tensor de segundo orden (Κ) representa cuánto vale la susceptibilidad magnética para la componente del campo magnético en dirección x en tres direcciones x, y, y z:  $\mathbf{k}_r$  =  $(k_{11}, k_{12}, k_{13})$ ; luego cuánto vale la susceptibilidad magnética para la componente del campo magnético en dirección y en las mismas tres direcciones x, y, y z:  $\mathbf{k}_v$  =  $(k_{21}, k_{22}, k_{23})$ ; y finalmente, cuánto vale la susceptibilidad

magnética para la componente del campo magnético en dirección z en las tres direcciones x, y, y z:  $\mathbf{k}_z$  =  $(k_{31}, k_{32}, k_{33}).$ 

De este modo, el tensor de anisotropía de susceptibilidad magnética es

$$
K = \begin{bmatrix} k_{11} & k_{12} & k_{13} \\ k_{21} & k_{22} & k_{23} \\ k_{31} & k_{32} & k_{33} \end{bmatrix}
$$
 (2)

definido por los elementos en sus nueve términos  $k_{ij}$  que son escalares.

Sin embargo, Κ por definición (de tensor de segundo orden) es simétrico, entonces sus componentes se reducen a seis escalares distintos.

Como todo tensor tipo Cauchy, se aplican las propiedades de este objeto matemático. Por ejemplo, si el sistema coordenado se rota de tal modo que los términos  $k_{ij} = 0$  para  $i \neq j$  y  $k_{ij} = 0$  para  $i = j$ , entonces tres magnitudes del tensor se pueden representar en tres direcciones propias. Las tres magnitudes así rotadas se llaman *valores propios* o *valores principales* y los vectores de las direcciones cuando actúan los valores propios se llaman *vectores propios* o *vectores principales*.

El tensor de ASM entonces se puede también definir como un tensor simétrico de segundo orden en el cual la magnitud de sus tres orientaciones propias del tensor  $(k_1, k_2, k_3)$  reflejan las respuestas más influyentes en las tres direcciones ortogonales de los dipolos magnéticos dentro de un campo magnético; modificado de [3].

El tensor ASM tiene una variedad de escalares estadísticos para su caracterización, los cuales eventualmente podrían ser de interés para el usuario que manipule este tipo de datos; en [4] (Seccs. 1.5.1 a 1.5.2, Tab. 1.1) se profundiza esto.

# *2.3. Representaciones gráficas del tensor de ASM*

Si las direcciones propias del tensor simétrico del segundo orden Κ se colocan mutuamente ortogonales, y a partir del origen de estas tres direcciones se trazan tres semiejes paralelos a los ejes coordenados y en el sentido positivo de estos ejes, tal que: para la dirección propia mayor se coloca un semieje de longitud igual al valor propio mayor del tensor, para la dirección propia intermedia un semieje de longitud igual al valor propio intermedio y para la dirección propia menor la longitud igual al valor propio menor, entonces se obtiene un octante positivo de un elipsoide. Con el octante se completa todo el elipsoide por simetría ortogonal; donde finalmente se construye el *elipsoide de susceptibilidad magnética*.

La Fig.1 muestra esquemáticamente el octante y el elipsoide del tensor de anisotropía de susceptibilidad magnética, donde el eje mayor es la línea del alineamiento magnético y el plano cuyo vector ortogonal es la dirección propia menor del tensor corresponde a la foliación magnética.

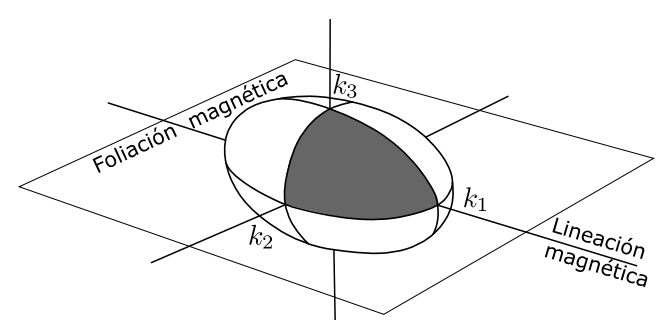

Figura 1. Elipsoide de anisotropía de la susceptibilidad magnética. Fuente: Los autores.

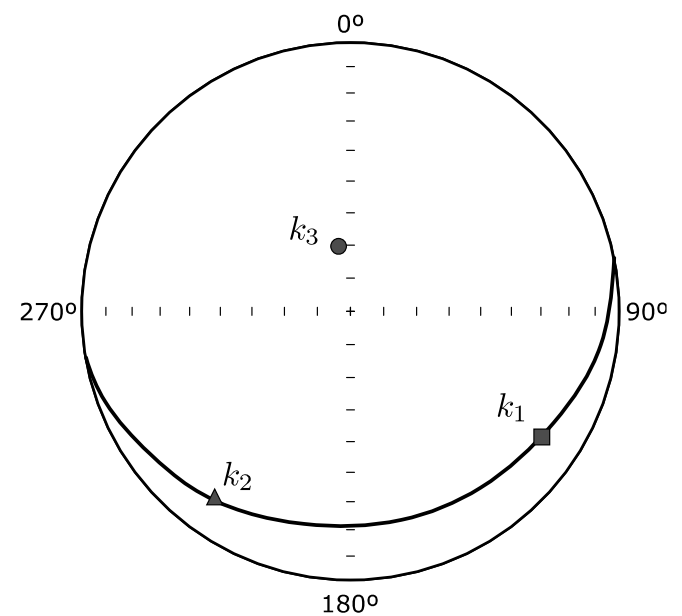

Figura 2. Las direcciones propias del tensor ASM en proyección esférica equiangular. Fuente: Los autores.

La Fig.2 muestra esquemáticamente los tres puntos en la proyección estereográfica equiangular que representan las tres orientaciones propias del tensor de anisotropía de la susceptibilidad magnética. Estos tres puntos tienen una particularidad gráfica en esta proyección que está relacionada al tensor: los puntos que representan la orientación propia de mayor e intermedia definen un plano (en la proyección) cuyo polo corresponde al punto que representa la orientación propia menor. Esto se debe a la ortogonalidad de las direcciones propias de un tensor de segundo orden y es una de las propiedades bases dentro del desarrollo estadístico presentado más adelante.

# 2.4. Relación del tensor ASM con H y M

Como  $H \, y \, M$  son realmente vectores en el espacio, se representarían más adecuadamente con los símbolos  $h y m$ La relación que tiene el tensor ASM con la dirección del campo magnético  $\bf{h}$  (que es generalmente un punto en el CMT) y el grado de magnetización m se puede explicar del siguiente modo:

- La roca tiene minerales que responden al magnetismo y están orientadas en el espacio dado por un vector **d**.
- $\bullet$  Estas rocas están dentro de un campo magnético  $H$  que en el punto donde está la roca tiene una cierta dirección **h**.
- Debido a que estos minerales están todos orientados, estos generan en un volumen de roca un campo magnético m, *i.e.*, la magnetización.
- ¿Qué objeto matemático relacionará  $h$  con  $m$ ? --El tensor ASM, Κ, con la operación tensorial

$$
\mathbf{m} = \mathbf{K} \, \mathbf{h} \tag{3}
$$

Debido a que  $m y h$  son ambos campos magnéticos por unidad de volumen, entonces en el sistema internacional de unidades, el tensor Κ tiene dimensión uno, *i.e.*, [2] (erróneamente llamado *adimensional*).

# *2.5. Cálculo del tensor ASM*

La operación directa de la relación entre los vectores  **y**  $m$  indica que conocido  $h$  y K se puede conocer  $m$ . Sin embargo, la operación contraria indica que se tiene que hallar K a partir de  $h$  y  $m$ ; y este aspecto implica un proceso de inversión de datos.

Lo anterior implica que existe un procedimiento tal que a partir de las medidas de  $h$  y  $m$  (para diferentes orientaciones relativas de  $h y m$ ) se calcule el tensor K.

Debido a que las medidas tienen errores sistemáticos, que convierte a Κ en una variable aleatoria y su estimación se convierte entonces en un proceso estadístico como lo es el método de [1] el cual se usa en este artículo para la solución del cálculo inverso.

## **3. Estadística del tensor ASM, método de Jelínek**

Como se vio arriba, el tensor Κ. se puede reducir a tres direcciones propias; que si se tiene varios datos de medidas para cada una de esas tres orientaciones se tendrá una nube de puntos muy cercanos.

Inicialmente se puede aplicar la estadística de vectores a cada una de estas direcciones según lo propuesto por Fisher en [5], pero no es correcto porque la distribución alrededor de cada orientación propias no es de tipo esférica y las tres orientaciones no son estadísticamente independientes, ya que las tres están relacionadas entre sí por la condición geométrica de ortogonalidad.

Para corregir este inconveniente y poder seguir usando la estadística de Fisher, Jelínek en [1], con base al trabajo de Hext en [6] (por tanto debería llamarse el *método de Hext-Jelínek* pero la literatura sólo toma a uno de los autores y especialmente al segundo), desarrolla un método estadístico que se basa en el promedio de todos los tensores medidos que constituyen la muestra después de un proceso de normalización con el promedio de sus valores principales; lo que hace de este método un método fácil y preciso.

Con este método se estima entonces el tensor ASM promedio de la muestra,  $\hat{K}$ , su matriz de covarianza  $\hat{V}$  y los límites de variabilidad de los valores propios  $(k_1, k_2, k_3)$  y

vectores propios  $(k_1, k_2, k_3)$  de  $\hat{K}$  para un nivel de confiabilidad dado, siendo en el segundo caso una región que define la forma de una elipse que se localiza ortogonalmente al respectivo vector propio.

Las consideraciones de [1] indican que los errores de las medidas de las muestras son bajos y que están distribuidos de forma gaussiana, además, los tensores de la muestra de donde se estima Κ� están normalmente distribuidos. Bajo estas suposiciones se estiman las regiones de confiabilidad a través de un esquema de propagación lineal de las incertidumbres en la descomposición de los valores propios del tensor. Para el manejo de los valores redundantes se basa en la teoría de mínimos cuadrados; y el marco de los cálculos es la teoría estándar multivariada.

Sin embargo, el método de Jelínek falla si las direcciones propias no están distribuidas simétricamente, si las orientaciones propias están *intermezcladas* o si las orientaciones propias no oscilan alrededor de cada una de las orientaciones promedio de las medidas. Cuando se dice *intermezcladas,* se refiere por ejemplo a que un espécimen a de la muestra puede tener una orientación  $\mathbf{k}_{1a}$  que representa el valor propio mayor y que un espécimen  $b$  de la misma muestra puede tener una orientación  $\mathbf{k}_{2<sub>b</sub>}$  que representa el valor propio intermedio (o menor) muy cercana a  $\mathbf{k}_{1a}$  ([4] citando a [7]).

# **4. Software de Aplicación jelinekstat**

Como *software* se define al conjunto de *programas computacionales*, procedimientos y posiblemente documentación asociada y datos pertinentes para la operación de un sistema computacional [8]; mientras que *software de aplicación* (desde ahora con la sigla SA) es aquel diseñado para ayudar a los usuarios a llevar a cabo tareas o encargarse de ciertos tipos de problemas, distinto de aquel software que controla el computador [8]. Siendo un *programa computacional* una unidad sintáctica que engloba a las reglas de un particular lenguaje de programación y que está compuesto de declaraciones, sentencias condicionales e instrucciones necesarias para una función, tarea o solución de un problema [9].

A continuación, se presenta el SA desarrollado para el presente artículo, **jelinekstat**, el cual se encuentra empaquetado y enlazado en el repositorio **PyPI** (siglas del idioma inglés de *the Python Package Index*). para su instalación mediante el manejador de paquetes PIP con la siguiente instrucción en consola:

pip install jelinekstat

El SA **jelinekstat** es un software de aplicación libre (licencia académica BSD-2) y de código abierto que se ha desarrollado por los autores del presente artículo con el fin de analizar bajo el marco de la estadística, los datos cuyo objeto matemático es un tensor de segundo orden que representa un tensor ASM.

El SA **jelinekstat** logra obtener mediante cálculos: el tensor promedio y sus valores y vectores propios (también llamados principales), los intervalos de confianza de los valores propios del tensor promedio y finalmente las regiones de confianza de las direcciones propias del tensor promedio a partir del método propuesto por Jelínek en [1]; todo esto englobado y presentado en un diagrama de proyección esférica equiareal.

Este SA fue escrito en el lenguaje de programación **Python 3** bajo el paradigma funcional; de este modo, son 17 funciones seccionadas en 2 módulos (un *módulo* es cada archivo en lenguaje Python con extensión **.py**) con el fin de realizar los cálculos con los datos de tensores de ASM de una muestra de  $n$  especímenes medidos.

La división de la aplicación en dos módulos se realiza por la necesidad de separar las funciones asociadas a las ecuaciones presentadas por Jelínek en [1] para el desarrollo del proceso estadístico (**jelinekstat.py**) y el grupo de herramientas que soportan a la metodología para su completo desarrollo tales como operaciones del algebra lineal, transformaciones de sistemas coordenados y operaciones sobre la red estereográfica (**tools.py**). El esquema de la Fig.3 muestra la organización del directorio del SA.

La documentación (*i.e.*, explicación de parámetros de entrada, salida, uso, y ejemplos) de cada una de las funciones se amplían en el Manual de Usuario cuyo enlace electrónico se muestra en el Anexo B del presente artículo.

Para facilitar el uso del módulo se debe crear un archivo de lotes con los datos de entrada de las medidas, y con ello ir estructurando el procedimiento de cálculo llamando a cada una de las 17 funciones de forma apropiada.

Como modelo de archivo de lotes, el usuario consulta el archivo **shortSCR.py** que tiene las oraciones de código mínimas necesarias para hacer un completo cálculo desde los datos de entrada, hasta los datos de salida incluyendo gráficas.

| GitHub Repo/                       |  |  |  |  |  |  |
|------------------------------------|--|--|--|--|--|--|
| jelinekstat/                       |  |  |  |  |  |  |
| jelinekstat.py<br>normalizeTensors |  |  |  |  |  |  |
| meantensor                         |  |  |  |  |  |  |
| covMtx2PPlane                      |  |  |  |  |  |  |
| localCovMtxs                       |  |  |  |  |  |  |
| eigValsIntervals                   |  |  |  |  |  |  |
| eigVectsRegions                    |  |  |  |  |  |  |
| tensorStat                         |  |  |  |  |  |  |
| dataFromFile<br>$tools.py \ldots$  |  |  |  |  |  |  |
| tensorvect2matrixform              |  |  |  |  |  |  |
| vector2plungetrend                 |  |  |  |  |  |  |
| getEigSorted                       |  |  |  |  |  |  |
| confRegions2PPlanes                |  |  |  |  |  |  |
| rotateaxis2proyectellipses         |  |  |  |  |  |  |
| proyAnEllipse2LongLat              |  |  |  |  |  |  |
| eigVects2PlgTrd                    |  |  |  |  |  |  |
| proyAllEllipses2LongLat            |  |  |  |  |  |  |
| splitIterables                     |  |  |  |  |  |  |
| examples/                          |  |  |  |  |  |  |
| exampledata.txt_                   |  |  |  |  |  |  |
| longSCR.py                         |  |  |  |  |  |  |
| longSCRoutcome.pdf                 |  |  |  |  |  |  |
| $\_$ short $SCR.py$                |  |  |  |  |  |  |
| _shortSCRoutcome.pdf               |  |  |  |  |  |  |

Figura 3. Estructura del directorio del SA **jelinekstat**. Fuente: Los autores.

En caso de no ser muy experto en el manejo de programas en Python 3, esta tarea está agrupada en una sola función llamada **tensorStat**.

Para que el programa corra se requiere en el intérprete de ese mismo lenguaje de programación importe a los paquetes **NumPy** y **SciPy**, además, si se quiere tener *capacidades de graficación* en la proyección esférica equiárea, se debe tener también los paquetes **Matplotlib** y **mplsteronet**; todos ellos disponibles en línea en el repositorio **PyPI**.

A continuación, se describe cada uno de los objetos computacionales que hacen los datos de entrada y salida del SA.

# *4.1. Objetos de entrada*

Lo más importante para el uso de este programa es introducir correctamente los datos de los valores medidos de las componentes de los *n* tensores ASM  $T_k$  ( $k \in [1, n]$ ) que constituyen la muestra aleatoria (grupo de  $n$  especímienes que se usan para *estimar* los estadísticos de la población).

Un tensor cualquiera  $T_k$  de segundo orden que representa una medida ASM es un tensor simétrico compuesto por seis componentes que por comodidad se pone en un vector columna:

$$
T = \begin{bmatrix} t_{11} & t_{12} & t_{13} \\ t_{22} & t_{23} \\ t_{33} \end{bmatrix}
$$
  
=  $[t_{11} \quad t_{22} \quad t_{33} \quad t_{12} \quad t_{23} \quad t_{13}]^T$  (4)

Los componentes de los *n* tensores se reúnen en un *objeto* (definición desde el punto de vista computacional) que resulta bien sea de la importación de un archivo de texto, una lista anidada o un arreglo matricial en **NumPy**.

Si el objeto de entrada de los datos va a ser un archivo, los datos se preparan en cualquier editor de texto y se graban con la extensión **.txt**. Este archivo tendrá un arreglo de números tal que que formará una matriz de  $n$  filas y  $m$ columnas, siendo  $n$  el tamaño de la muestra, es decir, el número de tensores (dato que se tiene disponible de las mediciones) y siendo  $m$  las 6 componentes de cada tensor en su forma vectorial con el estricto orden que se muestra en la ecuación 4; la exigencia final para la importación del archivo es que el separador de columnas sea el espacio tabulador.

El siguiente listado muestra los datos de ocho tensores en el archivo **exampledata.txt** del subdirectorio de ejemplos del SA (**examples/**).

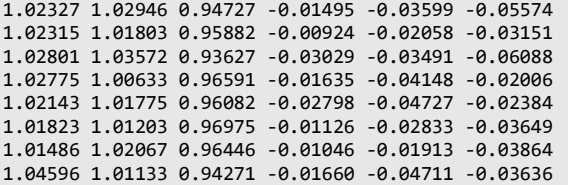

Para importar los datos del archivo de texto se usa la función del programa **extractdata** con las siguientes líneas de comando:

from jelinekstat.tools import dataFromFile sample, numTensors = dataFromFile('exampledata.txt')

donde **sample** es un objeto del tipo **array** del módulo NumPy de Python que agrupa los objetos de arreglo matriciales que representan los tensores; y **numTensors** es el número de tensores en la muestra.

Por otro lado, si la entrada de los datos no es desde un archivo de texto, se puede lograr con un objeto **lista** con estructura anidada de la siguiente forma:

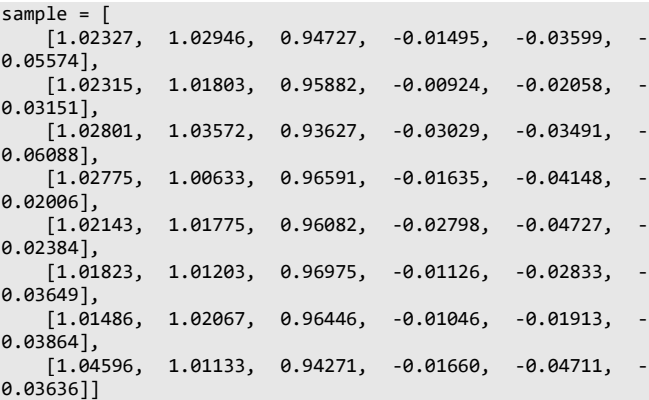

Eventualmente, se tendría el mismo resultado como un arreglo matricial del paquete NumPy mediante un objeto de tipo **array** a partir de la lista anidad así:

from numpy import array sample = array(sample)

El segundo objeto de entrada para el programa es el valor numérico del estadístico que indica el *nivel de confianza*. Este debe ser almacenado en la variable **confLevel**; por ejemplo, **confLevel = 0.95** indica un nivel de confianza del 95% Por lo regular se calcula para niveles de confianza de 50%, 95% y 99.5%.

# *4.2. Ejecución del programa*

La ejecución del programa se puede hacer de varias formas.

1. *Embebiendo* el intérprete de Python 3 en el código de programa externo mediante una interfaz de alto nivel. Por ejemplo, desde el lenguaje  $C^{++}$  se crea las siguientes líneas de comandos

```
#include <Python.h>
int
main(int argc, char *argv[])
{
   Py_SetProgramName(argv[0]);
   Py_Initialize();
   PyRun_SimpleString(
     // <Escriba aquí el contenido del script del Apéndice 
C>
   );
   Py_Finalize();
   return 0;
}
```
2. Desde la consola de cualquier sistema operativo abierta en la carpeta donde reside el script de ejecución (por ejemplo el presentado en el Apéndice C) mediante la siguiente instrucción:

#### python shortSCR.py

- 1. Desde un Entorno de Desarrollo Integrado (IDE, acrónimo del idioma inglés de Integrated Development Environment) ejecutando allí el script.
- 2. Escribiendo línea a línea cada comando del script directamente en el intérprete de Python 3 abierto en consola.
- 3. Haciendo uso de cualquiera de las opciones anteriores importando la función tensorStat así:

#### from jelinekstat.jelinekstat import tensorStat

Todas estas opciones se tienen disponible en un SA de código abierto, y esa es la ventaja referente a los códigos cerrados, porque en código abierto se puede acoplar lo que ya está desarrollado aquí en otro programa más específico.

## *4.3. Objetos de salida*

Una vez que el programa es ejecutado con los objetos de entrada descritos arriba, este arroja una estructura de tipo diccionario con las siguientes claves.

- El tensor promedio dado en forma de matriz  $3 \times 3$ , **K**.
- El tensor promedio dado en forma de vector, **k**.
- El número de tensores con el que se realizó el cálculo, **n**.
- El valor propio mayor de **K**, **k1**, en una estructura de tipo diccionario cuyas claves son su valor, **value** y su variabilidad, **variability**.
- El valor propio intemedio de **K**, **k2**, en una estructura de tipo diccionario cuyas claves son su valor, **value** y su variabilidad, **variability**.
- El valor propio menor de **K**, **k3**, en una estructura de tipo diccionario cuyas claves son su valor, **value** y su variabilidad, **variability**.
- El vector propio mayor de **K**, **p1**, en una estructura de tipo diccionario cuyas claves son las siguientes:
	- o coordenadas ℝ<sup>3</sup>, **coords**;
	- o cabeceo o inclinación (*plunge*), **plg**;
	- o dirección respecto al norte (*trend*), **trd**;
	- o longitud del eje mayor de la elipse de la región de confianza, **majAx**;
	- o longitud del eje menor de la elipse de la región de confianza, **minAx**;
	- o inclinación del eje mayor de la elipse de la región de confianza respecto al eje vertical en el sentido de las manecillas del reloj, **incl**.
- El vector propio intermedio de K, p2, en una estructura de tipo diccionario cuyas claves son las mismas de p1.
- El vector propio menor de K,  $p3$ , en una estructura de tipo diccionario cuyas claves son las mismas de p1.

Además de lo anterior, el SA permite obtener dos resultados gráficos para visualizar tras la ejecución o como archivos exportables con cualquier extensión permitida por **Matplotlib** bien sea de tipo vectorial o rasterizado.

El primer resultado gráfico corresponde a una figura fraccionada en tres, donde se observan las tres regiones de confianza de las direcciones principales del tensor promedio en planos ortogonales a cada una. Ejemplo de este resultado se observa en la Fig.4.

El segundo resultado gráfico corresponde a una figura en proyección esférica equiárea que contiene las orientaciones principales del tensor promedio y las elipses de sus regiones de confianza proyectadas en este sistema; también proyecta las orientaciones principales de cada una de las medidas de la muestra con la que se estimó el tensor promedio. En la gráfica, el símbolo que representa el vector principal mayor es un cuadrado, el que representan el vector principal intermedio es un triángulo, y el que representa el menor es un círculo. Si el símbolo está relleno de color negro está representando el promedio, mientras que si no está relleno es únicamente el dato de entrada. Ejemplo de este resultado se observa en la Fig.5.

Otros resultados intermedios del proceso estadístico planteado en [1] se encuentran disponibles si se ejecuta con el archivo de lotes en su versión extendida que se encuentra en el directorio de ejemplos del SA con el nombre de **longSCR.py** del subdirectorio de ejemplos.

A partir de todos los objetos de salida se puede diseñar un programa para colocar en un reporte de una hoja en formato **pdf** si se interactúa con el programa LaTeX, por ejemplo; y esta es otra ventaja de tener un código abierto.

# **5. Validación**

La validación del SA se hizo con nueve muestras de mediciones del tensor ASM del estudio de [2],  $$ **, cada una de ellas con un total de**  $n = 8$  **especímenes, las** cuales se presentan en el Apéndice A.

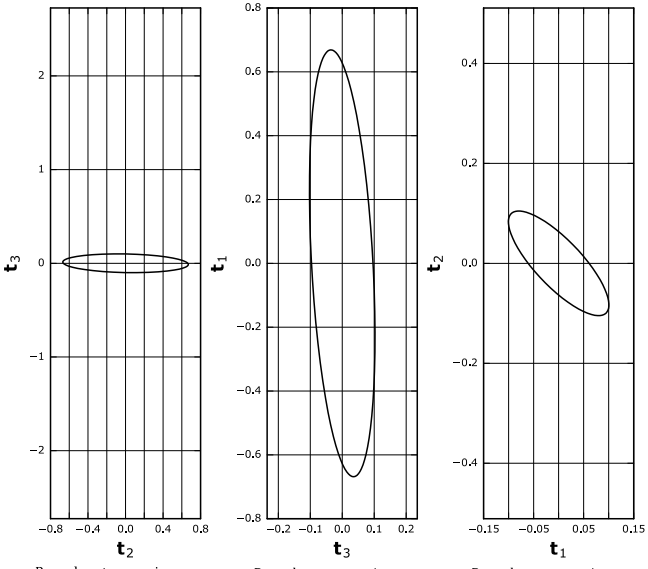

Para el vector propio mayor Para el vector propio mayor Para el vector propio mayor Figura 4. Elipses de confianza del 95% en el plano ortogonal a cada vector propio.

Fuente: Los autores.

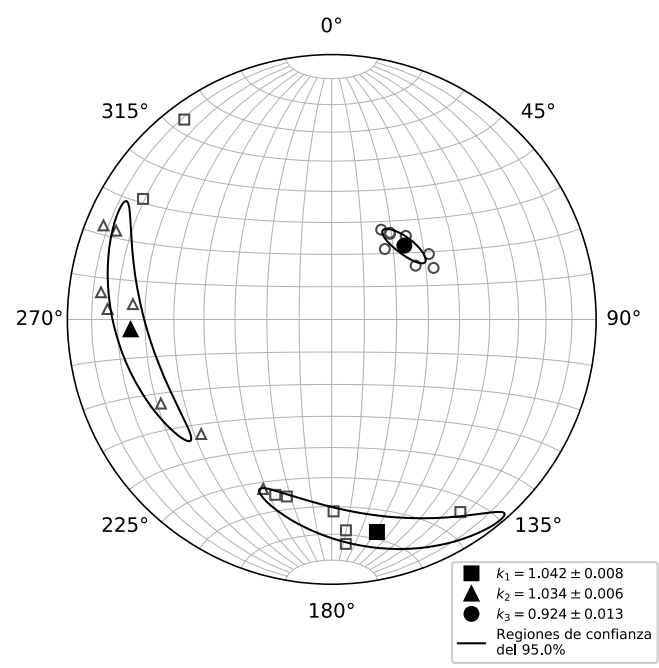

Figura 5. Ejemplo de la proyección esférica equiárea del SA **jelinekstat**: cuadrados, direcciones principales mayores; triángulos, direcciones principales intermedias; círculos, direcciones principales menores. Los valores en la leyenda son los valores propios con su respectivo límite de variabilidad para una confianza del 95%; las elipses proyectadas son las regiones de variabilidad de la misma confianza para cada dirección principal del tensor promedio. Fuente: Los autores.

Dichos datos para la validación del SA fueron otorgados a los autores del presente artículo por gentileza los autores del trabajo de campo y laboratorio que generaron los datos de entrada de ASM usados en [2].

Debido a que los autores del mencionado estudio usaron como herramienta de análisis el programa computacional gratuito (pero en código cerrado) llamado *Anisoft 4.2*, que es un programa validado desde hace varios años y frecuentemente usado hoy en día en la industria; entonces simplemente la validación radicará en comparar los resultados de ambos SA, y si las gráficas de resultados son las mismas, entonces los programas realizan la misma tarea.

# *5.1. Origen geológico de las muestras e interpretación*

El trabajo de [2], sobre la ASM fue desarrollado en rocas sedimentarias de la unidad Geológica denominada formalmente como *Formación Amagá*, la cuál ha sido objeto de múltiples estudios desde hace ya casi 100 años cuando E. Grosse realizó su estudio sobre la unidad carbonífera del suroccidente antioqueño de Colombia a la cual denominó el *Terciario Carbonífero de Antioquia* [10].

El ejemplo mostrado previamente en las secciones 4.1 y 4.3, se desarrolló con los datos de la muestra  $\text{Is}_{9}$  extraída de un estrato de 10 m de espesor de una arenisca con laminación plana-paralela perteneciente a la unidad estratigráfica número cuatro del levantamiento presentado por [11] de la sección expuesta en la Quebrada Sabaleticas, donde aflora el Miembro Superior de la Formación Amagá [12].

Los datos de mediciones del tensor de anisotropía de susceptibilidad magnética en el estudio de [2], se usaron con el objeto de interpretar y analizar eventos deformacionales y depositacionales en el Miembro Superior de la Formación Amagá en el departamento de Antioquia (Colombia). Por lo anterior, en el presente estudio no se realiza una interpretación geológica de los datos, debido a que esto ya fue hecho.

#### *5.2. Comparación de resultados*

Los datos de entrada puestos en el SA Anisoft 4.2 arrojan un diagrama en proyección estereográfica equiárea con la síntesis del resultado; similarmente ocurre al hacerlo con el SA **jelinekstat** también arroja un diagrama igual como síntesis.

Las Figs. 6 y 7 están estructuradas de tal forma que las obtenidos con el programa Anisoft 4.2 del estudio original se encuentran en la subcolumna izquierda, mientras que las obtenidas con el código que se ha descrito en este artículo, el SA **jelinekstat**, se encuentran en la subcolumna derecha.

# *5.3. Discusión*

Aunque los programas computacionales comerciales o aquellos que acompañan a los instrumentos de laboratorio son de gran utilidad para el desarrollo de las labores científicas e ingenieriles para una producción industrial, es fundamental conocer la concepción teórica que hay detrás de todo cálculo y resultado, y más aún, la forma en que se desarrollan los cálculos internamente para asegurar la confiabilidad de los resultados y además para a partir de esos datos hacer más cálculos.

Dado que en el software Anisoft no es posible visualizar las componentes del tensor promedio  $\hat{K}$  o los productos intermedios del cálculo de Jelínek como la matriz de covarianza  $\hat{V}$ , se pueden comparar únicamente la localización de los vectores propios del tensor promedio y la forma de las regiones de confianza de los mismos en los diagramas estereográficos de las nueve muestras; tal como se observa en las Figs. 6 y 7. Con este paralelo se aprecia entonces, que los diagramas son similares dando un buen argumento para la validación del programa desarrollado.

El SA **jelinekstat** es potencialmente más útil porque no es un programa cerrado y además porque no solo arroja objetos gráficos, sino que también los datos intermedios del proceso estadístico presentado por [1] que pueden ser empleados en otras aplicaciones o para otro tipo de interpretaciones.

# **6. Conclusiones**

El código abierto y libre desarrollado por los autores y expuesto en el presente artículo, **jelinekstat**, posibilita al usuario que a partir de un grupo  $n$  de tensores simétricos y balanceados (de segundo orden), se calcule el tensor promedio y la variabilidad de sus valores y direcciones principales, estas últimas expresadas como elipses de confiabilidad.

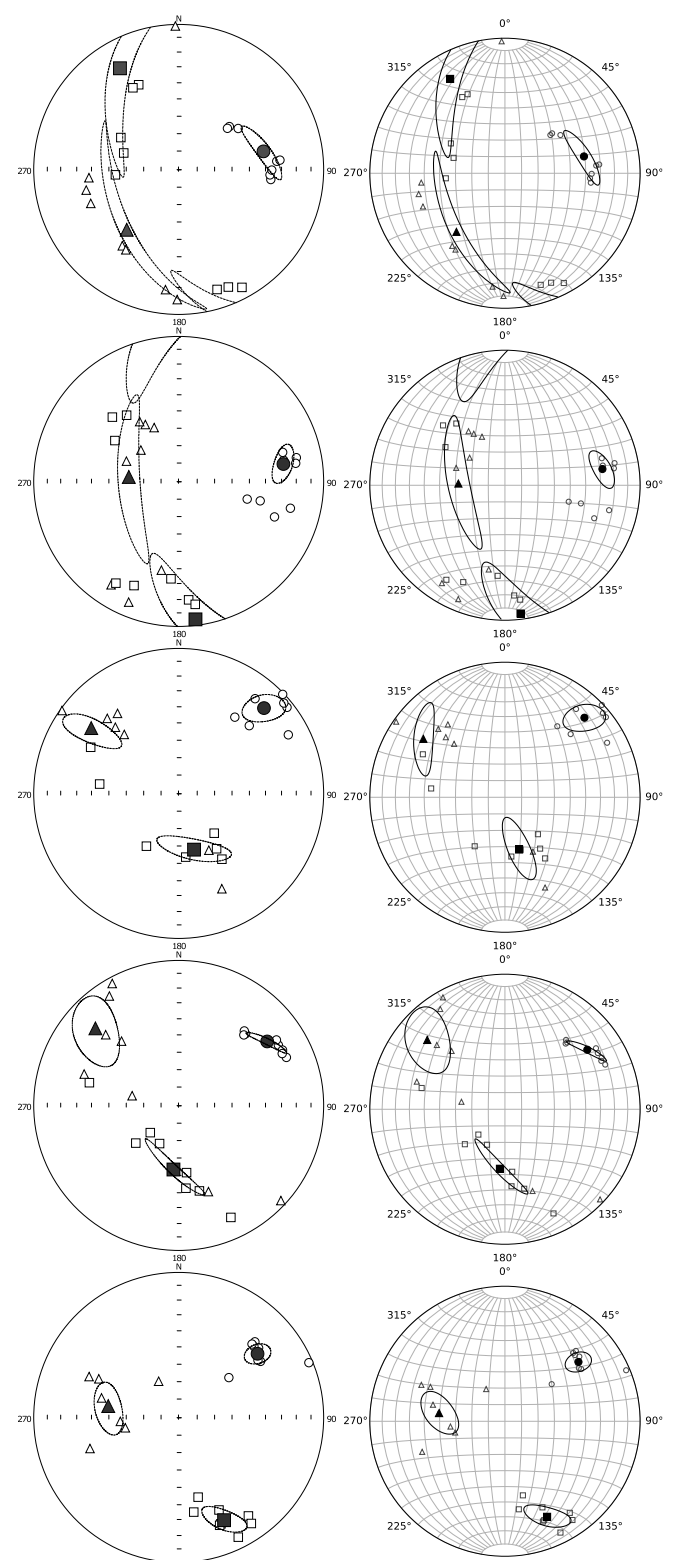

introducidos. También es posible obtener los demás resultados intermedios del método de cálculo de Jelínek para la estadística de tensores de segundo orden.

La funcionalidad del SA es validada con datos medidos en las muestras estudiadas por [2], muestras que pertenecen al Miembro Superior de la Formación Amagá.

El programa es útil para la academia, investigación y la industria; puede ser estudiado, modificado, mejorado o ampliado bajo licencia BSD-2 según las necesidades específicas requeridas.

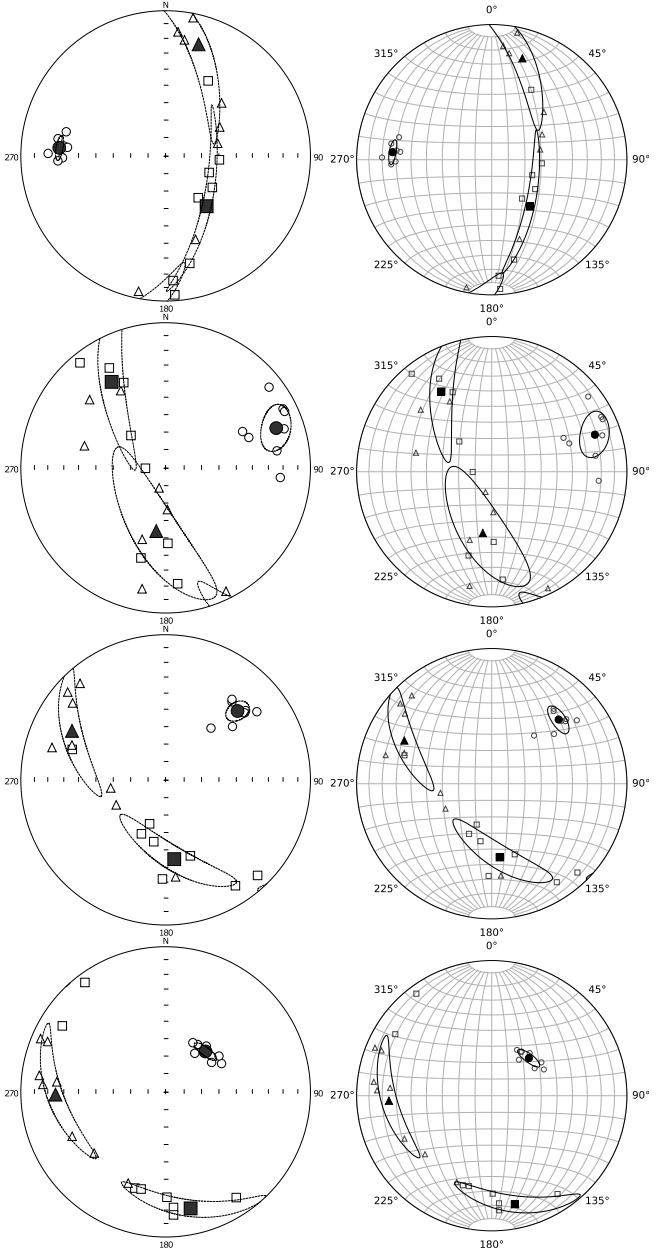

Figura 6. Comparación de los diagramas estereográficos obtenidos por Anisoft 4.2 (izquierda) y el SA jelinekstat: (derecha). Muestras  **a**  $**Js**<sub>5</sub>$ **.** Fuente: Los autores.

Con el SA, también posibilidad la obtención de una gráfica en proyección esférica que sintetiza lo anterior, así como la representación de los tensores de la muestra  $\mathbf{Js}_{\mathrm{q}}$ . Fuente: Los autores.

Figura 7. Comparación de los diagramas estereográficos obtenidos por Anisoft 4.2 (izquierda) y el SA **jelinekstat**: (derecha). Muestras **JS**<sub>6</sub> a

56

## **7. Agradecimientos**

Los autores agradecen a la profesora María Isabel Marín Cerón de la Universidad EAFIT por proporcionar los datos del estudio de [2] para la validación del código. Los datos se presentan en el Apéndice A, y el lector puede replicarlos con el SA que se ofrece en este artículo.

## **Referencias**

- [1] Jelínek, V. Statistical processing of anisotropy of magnetic susceptibility measured on group of specimens. Studia Geophysica et Geodaetica, 22 (1), pp. 50-62, 1978. https://doi.org/10.1007/BF01613632.
- [2] Ramirez, J., Sierra, G. M. and Marin-Ceron, M. I. Anisotropía de susceptibilidad magnética (ASM) del Miembro Superior de la Formación Amagá, sección Quebrada Sabaleticas, SW antioqueño, y su relación con los movimientos del Sistema de Fallas Romeral en el Cenozoico Tardío. Boletín de Ciencias de la Tierra, 32, pp. 125-142, 2012.
- [3] Hrouda, F. A determination of the symmetry of the ferromagnetic mineral fabric in rocks on the basis of the magnetic susceptibility susceptibility anisotropy measurements. Gerlands Beiträgezur Geophysik, 82, pp. 390-396, 1973.
- [4] Tarling, D. H. and Hrouda, F. The magnetic anisotropy of rocks, 1st edition, London: Chapman & Hall, 1993.
- [5] Fisher, R. Dispersion on a Sphere. Proceedings of the Royal Society of London, 217 (1130), pp. 295-305, 1953. https://doi.org/10.1098/rspa.1953.0064.
- [6] Hext, G. R., The estimation of second-order tensors, with related tests and designs. Biometrika, 50 (3-4), pp. 353-373, 1963. https://doi.org/10.1093/biomet/50.3-4.353.
- [7] Ernst, E. E. and Pearce, G. W., Averaging of Anisotropy of Magnetic Susceptibility Data. In: Agterberg, F. P. and Bonham-Carter, G. F. (editors), Statistical applications in the earth sciences, Geological Paper of the Survey of Canada, 89 (9) 1990. pp. 297-305.
- [8] ISO/IEC/IEEE, International Standard Systems and software engineering - Vocabulary, Geneva - Switzerland, International Organization for Standardization, International Electrotechnical Commission, Institute of Electrical and Electronics Engineers, 2017, 24765.
- [9] ISO/IEC, International Standard Systems and software engineering - Vocabulary, Geneva - Switzerland, International Organization for Standardization, International Electrotechnical Commission, Institute of Electrical and Electronics Engineers, 2015, 2382.
- [10] Grosse, E. Estudio geológico del Terciario Carbonífero de Antioquia en la parte occidental de la Cordillera Central de Colombia entre el Río Arma y Sacaojal, ejecutado en los años de 1920–1923, Berlin: Dietrich Reimer (Ernst Vohsen), 1926.
- [11] Páez L. M., Marín-Ceron M. I. and Sierra G. M., Reconstrucción estratigráfica del Miembro Superior de la Formación Amagá en los sectores de La Pintada y Valparaíso (Cuenca Amagá, Andes noroccidentales), Memorias del XIII Congreso Colombiano de Geología y XIV Congreso Latinoamericano de Geología, Manizales. pp. 215-220, 2011.
- [12] Sierra G. M., Silva J. C. and Correa L. G., Estratigrafía secuencial de la Formación Amagá. Boletín de Ciencias de la Tierra, 15, pp. 9-22, 2003.

#### **Apéndice A: Datos usados en la validación**

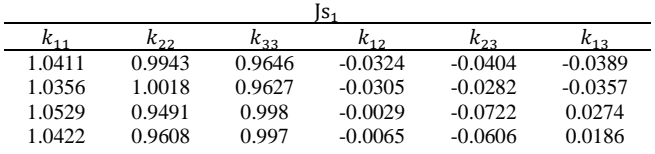

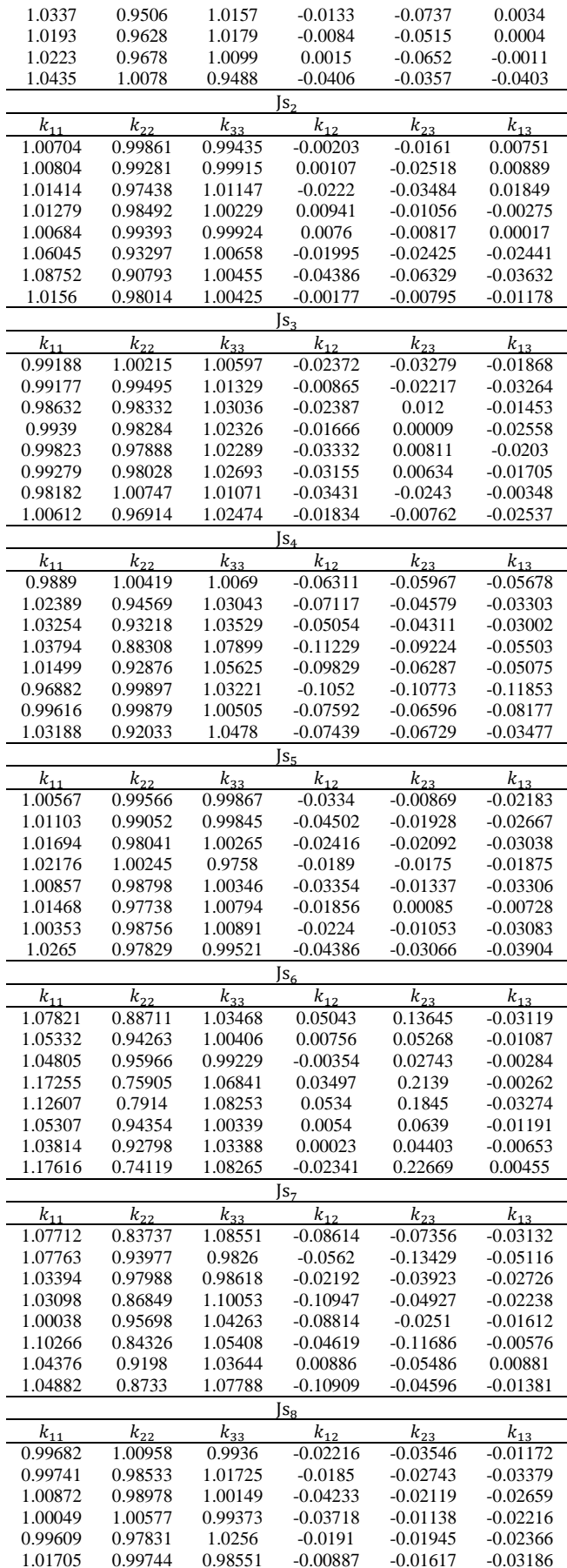

Montoya-Araque & Suarez-Burgoa / Revista Boletín de Ciencias de la Tierra, 44, pp. 49-58, Julio, 2018..

| 0.99732  | 0.99101  | 1.01167  | $-0.02823$ | $-0.0106$  | $-0.03701$ |  |
|----------|----------|----------|------------|------------|------------|--|
| 1.00042  | 0.98321  | 1.01636  | $-0.01203$ | $-0.01618$ | $-0.02886$ |  |
| $ S_9 $  |          |          |            |            |            |  |
| $k_{11}$ | $k_{22}$ | $k_{33}$ | $k_{12}$   | $k_{23}$   | $k_{13}$   |  |
| 1.02327  | 1.02946  | 0.94727  | $-0.01495$ | $-0.03599$ | $-0.05574$ |  |
| 1.02315  | 1.01803  | 0.95882  | $-0.00924$ | $-0.02058$ | $-0.03151$ |  |
| 1.02801  | 1.03572  | 0.93627  | $-0.03029$ | $-0.03491$ | $-0.06088$ |  |
| 1.02775  | 1.00633  | 0.96591  | $-0.01635$ | $-0.04148$ | $-0.02006$ |  |
| 1.02143  | 1.01775  | 0.96082  | $-0.02798$ | $-0.04727$ | $-0.02384$ |  |
| 1.01823  | 1.01203  | 0.96975  | $-0.01126$ | $-0.02833$ | $-0.03649$ |  |
| 1.01486  | 1.02067  | 0.96446  | $-0.01046$ | $-0.01913$ | $-0.03864$ |  |
| 1.04596  | 1.01133  | 0.94271  | $-0.0166$  | $-0.04711$ | $-0.03636$ |  |

# **Apéndice B: Alojamiento, instalación, documentación y manual.**

El desarrollo y administración del presente código está alojado en la plataforma para el hospedaje de códigos, que permite la colaboración y control de versiones, denominada GitHub en el enlac[e https://github.com/eamontoyaa/jelinekstat.](https://github.com/eamontoyaa/jelinekstat) A través de este sitio se hace las respectivas descargas, aportes y peticiones de participación en el proyecto.

En la portada del repositorio de alojamiento y/o en la documentación se presenta la instrucción para la instalación del SA.

Allí podrá obtener un archivo comprimido .zip que contiene el programa y acceso a la documentación del mismo que a su vez funciona como manual del usuario. El manual del usuario puede ser estudiado en línea en el enlace <https://jelinekstat.readthedocs.io/> o en formato .pdf para descargar desde el enlace [https://media.readthedocs.org/pdf/jelinekstat/latest/jelinekstat.pd](https://media.readthedocs.org/pdf/jelinekstat/latest/jelinekstat.pdf) [f;](https://media.readthedocs.org/pdf/jelinekstat/latest/jelinekstat.pdf) en ambos casos se instruye paso a paso el procedimiento para lograr una ejecución satisfactoria del programa y/o sus funciones

#### **Apéndice C: Listado del archivo de lotes**

Este es el archivo de lotes mínimo que realiza todo el cálculo con las funciones desarrolladas en este trabajo. Se encuentra bajo el nombre de **shortSCR.py** en el directorio de ejemplos del SA.

El usuario puede ejecutarlo desde la consola del sistema operativo asignándole al intérprete de Python 3 la ejecución del archivo **.py**, desde el intérprete de Python 3 en consola línea a línea, desde un Entorno de Desarrollo Itegrado (IDE, acrónimo del idioma inglés de *Integrated Development Environment*) creado para Python 3 o puede ser llamado por otro programa.

```
from jelinekstat.jelinekstat import tensorStat
```

```
# Input data.
sample = [
     [1.02327, 1.02946, 0.94727, -0.01495, -0.03599, -
0.05574],
     [1.02315, 1.01803, 0.95882, -0.00924, -0.02058, -
0.03151],
     [1.02801, 1.03572, 0.93627, -0.03029, -0.03491, -
0.06088],
     [1.02775, 1.00633, 0.96591, -0.01635, -0.04148, -
0.02006],
     [1.02143, 1.01775, 0.96082, -0.02798, -0.04727, -
0.02384],
     [1.01823, 1.01203, 0.96975, -0.01126, -0.02833, -
0.03649],
     [1.01486, 1.02067, 0.96446, -0.01046, -0.01913, -
0.03864],
```

```
 [1.04596, 1.01133, 0.94271, -0.01660, -0.04711, -
0.03636]]
confLevel = 0.95# Performing the calculation all in one function.
jelinekStatsSummary, stereonetPlot = tensorStat(
         sample, confLevel=0.95, want2plot=True, 
         plotName='shortSCR', ext='pdf')
stereonetPlot.show()
```
## **Apéndice D: Licencia del programa**

Los autores son miembros del Semillero de Geología Matemática y Computacional parte del Grupo de Investigación de Geotecnia de la Facultad de Minas de la Universidad Nacional de Colombia en Medellín.

Copyright © 2018 en adelante, Universidad Nacional de Colombia.

Copyright © 2018 en adelante, Exneyder A. Montoya-Araque & Ludger O. Suarez-Burgoa

Este código abierto es software libre: usted puede redistribuirlo y/o modificarlo bajo los términos de la Licencia BSD, ya sea la versión 2 de dicha Licencia, o (a su elección) cualquier versión posterior. Consulte detalles en [https://opensource.org/licenses/BSD-2-Clause.](https://opensource.org/licenses/BSD-2-Clause)

# **Apéndice E: Descargo de responsabilidades**

El presente código computacional se distribuye con la esperanza de que sea útil, pero sin ninguna garantía; sin la garantía implícita en su comercialización o idoneidad para un propósito particular. Consulte la Licencia BSD-2 para mayores detalles.

**E.A. Montoya-Araque,** es estudiante de la Maestría en Ingeniería - Geotecnia de la Universidad Nacional de Colombia, sede Medellin y graduado como Ing. Geólogo de la misma institución. Es Joven Investigador de Colciencias y desarrolla labores como ingeniero geólogo en proyectos de consultoría en ingeniería hace más de 2 años. Es desarrollador de software de aplicación en lenguajes intérpretes, tales como Python 3, R y MatLab/Octave, en temas relacionados a la geología aplicada y geotecnia habiendo producido herramientas como: jelinekstat y pyCSS. Hace parte del semillero de investigación en geología matemática del Grupo de Investigación de Geotecnia del Departamento de Ingeniería Civil de la Universidad Nacional de Colombia, sede Medellín. ORCID: 0000-0002-6566-4962.

**L.O. Suarez-Burgoa,** es Dr. en Geotecnia de la Universidad de Brasilia (UnB), Brasil, MSc. en Ingeniería Geotécnica de la Universidad Nacional de Colombia (UNAL) y graduado como Ing. Civil de la Universidad Mayor de San Andrés de Bolivia (UMSA). Es profesor asociado del Departamento de Ingeniería Civil de la Facultad de Minas de la UNAL en Medellín, Colombia. Desarrolló actividades como consultor e investigador por más de quince años en el campo de la geotecnia civil y minera en Bolivia, Chile, Brasil y Colombia, con énfasis en la mecánica de rocas. Actualmente es desarrollador de códigos computacionales en lenguajes intérpretes, tales como MatLab 11 (Octave 4.X) y Python3, en temas relacionados a la geología aplicada y geotecnia; habiendo producido herramientas como: jelinekstat, Buzy+, pyCSS, VolteoLab, GeonetDigitizer y SVG-stereographicPlot. Es director del semillero de investigación en geología matemática (www.geomecnica.org), parte del grupo de investigación de geotecnia del Departamento de Ingeniería Civil de la Facultad de Minas, Universidad Nacional de Colombia, sede Medellín.

ORCID: 0000-0002-9760-0277.